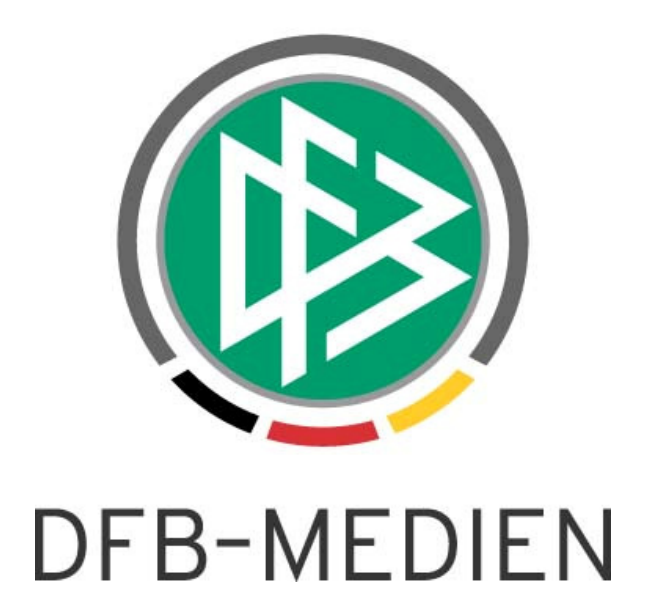

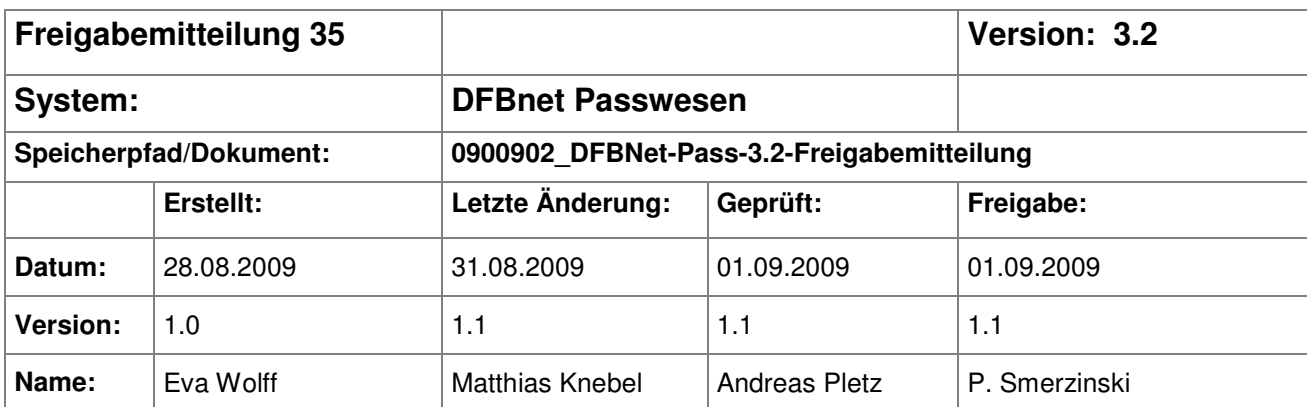

#### © 2009 DFB Medien GmbH & Co. KG

Alle Texte und Abbildungen wurden mit größter Sorgfalt erarbeitet, dennoch können etwaige Fehler nicht ausgeschlossen werden. Eine Haftung der DFB Medien, gleich aus welchem Rechtsgrund, für Schäden oder Folgeschäden, die aus der An- und Verwendung der in diesem Dokument gegebenen Informationen entstehen können, ist ausgeschlossen.

Das Dokument ist urheberrechtlich geschützt. Die Weitergabe sowie die Veröffentlichung dieser Unterlage, ist ohne die ausdrückliche und schriftliche Genehmigung DFB Medien nicht gestattet. Zuwiderhandlungen verpflichten zu Schadensersatz. Alle Rechte für den Fall der Patenterteilung oder der GM-Eintragung vorbehalten.

Die in diesem Dokument verwendeten Soft- und Hardwarebezeichnungen sind in den meisten Fällen auch eingetragene Warenzeichen und unterliegen als solche den gesetzlichen Bestimmungen.

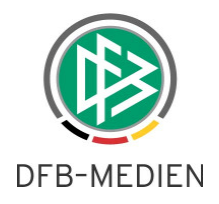

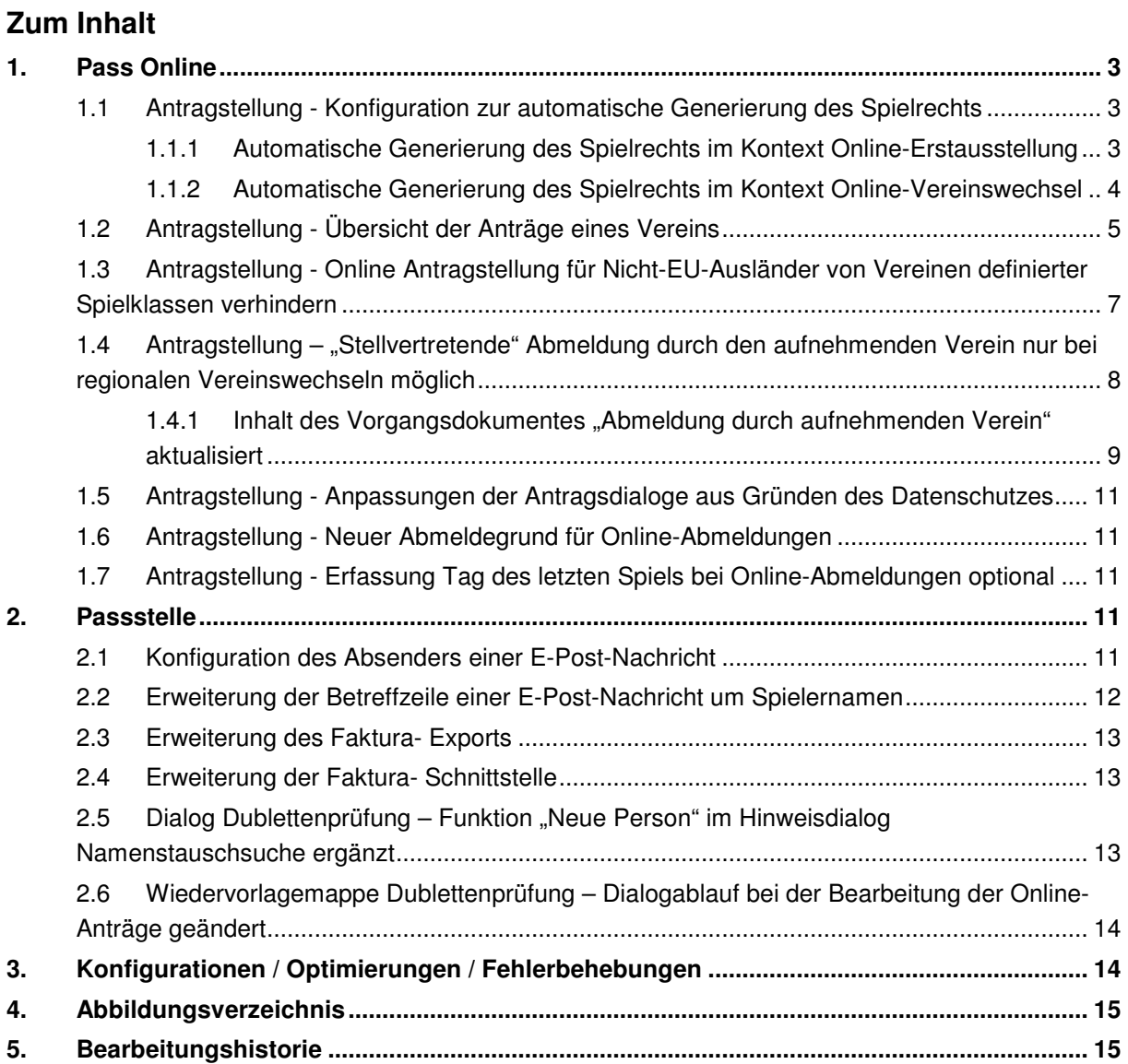

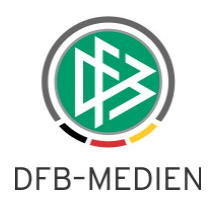

# **1. Pass Online**

#### **1.1 Antragstellung - Konfiguration zur automatische Generierung des Spielrechts**

Im DFBnet Passwesen steht mit der Version 3.2 eine Systemkonfiguration zur Verfügung, mit der pro Mandant und Antragsart (Online-Erstausstellung und Online- Vereinswechsel) definiert werden kann, ob das Spielrecht im Rahmen der Online-Antragstellung, unter definierten Voraussetzungen automatisch ermittelt und erteilt werden soll. Eine manuelle Bearbeitung dieser Online-Passanträge entfällt somit. Lediglich die Spielerpässe müssen wie bisher aus der Komponente Sammeldruck ausgedruckt und verschickt werden.

Standardmäßig wird das Spielrecht im Kontext der Online-Antragstellung nicht automatisch erteilt, so dass die Passstellenmitarbeiter die eingegangenen Online-Anträge bearbeiten müssen.

#### **Anmerkung:**

Setzen Sie sich bitte mit uns in Verbindung wenn wir für Ihren Mandanten die Konfiguration zur automatischen Generierung des Spielrechts von Online-Anträgen ändern sollen.

## **1.1.1 Automatische Generierung des Spielrechts im Kontext Online-Erstausstellung**

Die automatische Genehmigung des Spielrechts im Kontext **Online -Erstausstellung** ist grundsätzlich nur in den Mandanten möglich, bei denen die entsprechende Konfiguration vorliegt und zusätzlich die implizite Personensuche/Dublettenprüfung konfiguriert wurde. (Siehe Freigabemitteilung Nr. 34, V.3.1).

Wird durch einen Verein ein Online-Erstausstellungsantrag für einen Spieler abgeschickt und wurde

- bei der automatischen Dublettenprüfung festgestellt, dass der Spieler im DFBnet Datenbestand bisher nicht existiert UND
- wurde für diesen Spieler die FIFA-Nationalität "Deutschland" angegeben ODER handelt es sich um einen Spieler unter 12 Jahren,

dann wird das Spielrecht für Pflicht- und Freundschaftsspiele automatisch ermittelt, der Spielerpass erzeugt, in der Sammeldruckdatei abgelegt, die Fakturabuchung durchgeführt und der Online-Antrag im Status "genehmigt" in der Arbeitsmappe "Erstausstellungen" gespeichert.

Der Verein erhält nach dem Abschicken des Online-Antrages einen Hinweis, dass das Spielrecht automatisch erteilt wurde und der Spielerpass in Kürze zugeschickt wird.

Liegen diese Voraussetzungen nicht vor, wird der Antrag wie bisher im Status "erfasst" in der Komponente Passstelle zur Bearbeitung bereitgestellt. Auch in diesem Fall erhält der Verein nach dem Abschicken des Online-Antrages einen Hinweis, dass der Antrag in der Passstelle eingegangen ist und bearbeitet wird.

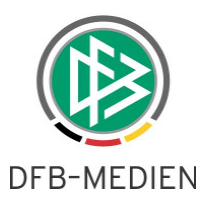

### **1.1.2 Automatische Generierung des Spielrechts im Kontext Online-Vereinswechsel**

Die automatische Genehmigung des Spielrechts im Kontext **Online-Vereinswechsel** ist grundsätzlich nur in den Mandanten möglich, bei denen die entsprechende Konfiguration vorliegt.

Wird durch einen Verein ein Online-Vereinswechselantrag für einen Spieler abgeschickt und

- wurde im Rahmen der Antragserfassung dokumentiert, dass der Spielerpass oder eine Verlusterklärung vorliegt ("Pass vorhanden" oder "Verlusterklärung vorhanden" "Ja") oder wurde für diesen Spieler bereits durch die zuständige Mitgliedsorganisation oder den abgebenden Verein ein Passrückgang (Passaufbewahrungsort) dokumentiert UND
- wurde im Antrag ein plausibler Wert für
	- o den Tag der Abmeldung und
	- o für die Zustimmung hinterlegt,

dann wird das Spielrecht für Pflicht- und Freundschaftsspiele gemäß des konfigurierten Wechselrechts der aufnehmenden Mitgliedsorganisation automatisch ermittelt, der Spielerpass erzeugt, in der Sammeldruckdatei abgelegt, die Faktura- Buchung durchgeführt und der Online-Antrag im Status "genehmigt" in der Arbeitsmappe "Regionaler Vereinswechsel" bzw. "Überregionaler Vereinswechsel" gespeichert.

Der Verein erhält nach dem Abschicken des Online-Antrages den Hinweis, dass das Spielrecht automatisch erteilt wurde.

#### **Anmerkung**

**-** Im Falle eines Überreg. Vereinswechsels wird das Vorgangsdokument "Überreg. Vereinswechsel ohne Verbandsfreigabe" erzeugt und an die abgebende Mitgliedsorganisation geschickt.

**-** Im Falle eines Wechsels von einer JFG zu einem Stammverein oder umgekehrt, wird analog zur Implementierung in der Komponente Passstelle, der Wegfall der Wartefrist eingestellt und somit sofortiges Spielrecht erteilt.

**-** Im Falle eines Vereinswechsels eines Spielers über 40, wird analog zur Implementierung im Passwesen, im Mandanten NFV das Sonderspielrecht eingestellt.

Liegt eine der nachfolgenden Voraussetzungen vor, wird das Spielrecht im Kontext eines Online-Vereinswechsels **nicht automatisch ermittelt** und stattdessen der Online-Antrag im Status "erfasst" in der Wiedervorlagemappe "abgelaufen/fällig" zur Bearbeitung bereitgestellt. Auch in diesem Fall wird der Verein mittels eines entsprechenden Hinweises auf der "Bestätigungsseite" informiert.

#### • Das ermittelte **Spielrecht ist nicht plausibel** Beispiel:

- der Tag für Pflicht- und Freundschaftsspiele liegt vor dem (ist älter als) Antragseingangsdatum - der Tag für Pflicht- und Freundschaftsspiele liegt vor dem (ist älter als) das Abmeldedatum der vorangegangenen Spielberechtigung

- der Tag für Pflicht- und Freundschaftsspiele liegt in der Laufzeit eines Vertrages

• Im Rahmen der Online-Antragstellung wurde der **Wegfall der Wartefrist beantragt**

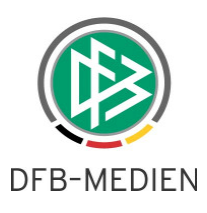

- Das System erkennt einen **Rückkehrer** (A/A oder A/B/A).
- Zur alten Spielberechtigung wurde im Antrag hinterlegt, dass eine **Verbandsstrafe** vorliegt oder ein Sportgerichtsverfahren läuft.
- Zu dem aufnehmenden Verein liegt **die Kennzeichnung "Junioren BL/RL**" vor und der Spieler gehört zu der Altersklasse bei der in der Komponente Passstelle ein entsprechender Hinweis ausgegeben wird.
- Im aufnehmenden Mandanten liegt die Konfiguration "Hinweis bei Vereinswechsel bezüglich **Jugendmannschaftsmeldung"** vor und der Spieler gehört zu der Altersklasse bei der in der Komponente Passstelle ein entsprechender Hinweis ausgegeben wird.
- Im aufnehmenden Mandanten liegt die Konfiguration "Hinweis bei Genehmigung des Spiel**rechts wenn die Abmeldung kleiner ist als der Beginn der Spielberechtigung"** vor und das Abmeldedatum der letzten Spielberechtigung ist jünger als das Pflichtspieldatum der letzten Spielberechtigung.

#### **1.2 Antragstellung - Übersicht der Anträge eines Vereins**

In Pass Online kann durch Klick auf Antragsübersicht unterhalb des Menupunkts Antragsstellung die Antragsübersicht aufgerufen werden. Hier erhält der Verein nach Eingabe der Suchparameter eine Übersicht über seine Anträge und deren Bearbeitungsstatus.

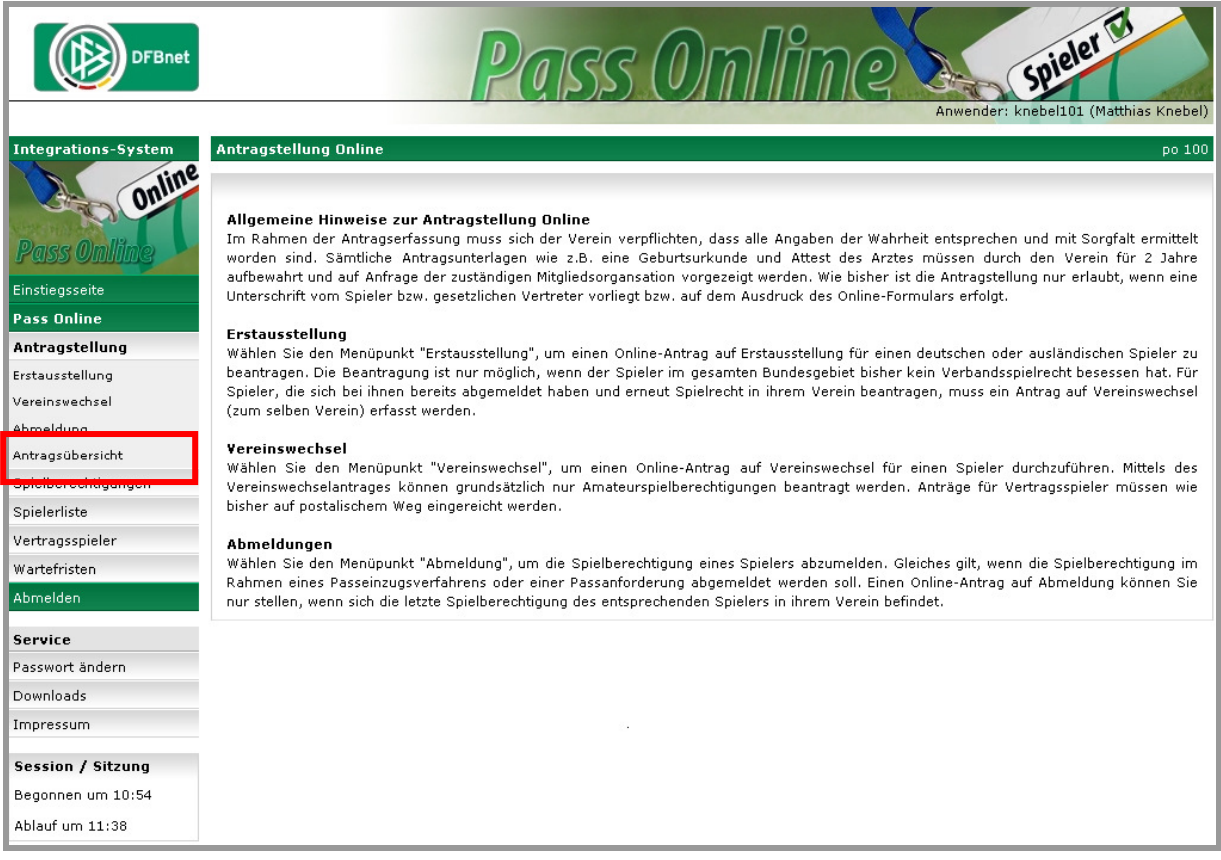

Abbildung 1 - Pass Online - Menü Antragsübersicht

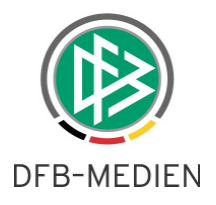

Als Suchparameter stehen zur Verfügung

- Zeitraum: von/bis
- Status: Genehmigt, Abgewiesen und In Prüfung
- Antragsart: Erstausstellung, Vereinswechsel und Abmeldung

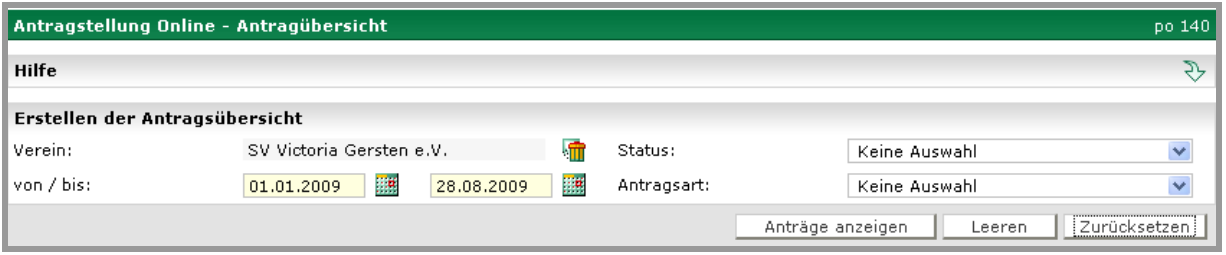

Abbildung 2 - Pass Online - Suchparameter Antragsübersicht

Das Icon "Anträge anzeigen" löst die Suche aus und zeigt das Trefferergebnis an.

| Antragstellung Online - Antragübersicht<br>po 140 |                       |                          |                             |                                    |                       |                                      |   |
|---------------------------------------------------|-----------------------|--------------------------|-----------------------------|------------------------------------|-----------------------|--------------------------------------|---|
| रे≻<br>Hilfe                                      |                       |                          |                             |                                    |                       |                                      |   |
| Erstellen der Antragsübersicht                    |                       |                          |                             |                                    |                       |                                      |   |
| Verein:                                           |                       | SV Victoria Gersten e.V. |                             | Status:                            |                       | Keine Auswahl                        | v |
| von / bis:                                        | ¦™an<br>01.08.2009    |                          | Pat<br>28.08.2009           | Antragsart:                        | Keine Auswahl         |                                      | v |
|                                                   |                       |                          |                             |                                    | Anträge anzeigen      | Zurücksetzen<br>Leeren               |   |
| $\sqrt[{\sqrt{\Delta}}]{\mathbf{L}}$ Eingang      | $\sqrt{4}$ Antragsart | $\sqrt{4}$ Status        | <sup>V∆</sup> Name, Vorname | $\sqrt[1]{4}$ Altersklasse         | $\sqrt{4}$ Antragsnr. | <sup>∀∆</sup> Abg. Verein            |   |
| 128.08.2009                                       | Vereinswechsel        | Genehmigt                | Testfall10<br>Test10        | Senioren<br>10.10.1968             | VW-09-006632          | ESV Schwerin<br>62000307             | U |
| 28.08.2009                                        | Erstausstellung       | In Prüfung               | Testfall11<br>Test11        | E-Junioren (U10/U11)<br>12.12.2000 | EA-09-034562          |                                      | ę |
| 25.08.2009                                        | Vereinswechsel        | Abgewiesen Testfall06    | Test06                      | C-Junioren (U14/U15)<br>06.08.1996 | RW-09-129651          | HSC Hannover v.1893 e.V.<br>01034150 | g |
| Seite 1/1 (3 Treffer insgesamt)                   |                       |                          |                             |                                    |                       |                                      |   |

Abbildung 3 - Pass Online - Trefferliste Antragsübersicht

In der Trefferliste werden grundsätzlich nur Vorgänge der Art

- Erstausstellung
- Vereinswechsel" (Regional und Überregional) und
- Abmeldung

aufgeführt, unabhängig davon, ob diese als Online-Antrag/Vorgang eingegangen sind oder durch die Passstellenmitarbeiter in der Komponente Passstelle erfasst wurden. Stornierte Vorgänge werden nicht aufgelistet.

Die Trefferliste ist wie folgt aufgebaut:

- Eingang: Hier wird das Datum des Antragseingangs angezeigt
- Antragsart: Hier wird die Art des Antrags (Vereinswechsel, Erstausstellung, etc) angezeigt
- Status: Hier wird der Status des Antrags angezeigt. Der Status "Erfasst" wird in Pass Online mit dem Begriff "In Prüfung" dargestellt.

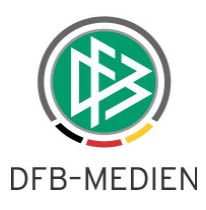

- Name, Vorname: Name und Vorname des Spielers
- Altersklasse: Mandantenspezifische Altersklasse
- Antragsnummer: Automatisch generierte Antragsnummer
- Abgebender Verein: Name und DFBnet Nummer des abgebenden Vereins
- Icon für die Eingangsart:  $\Box$  für Onlineanträge und  $\Box$  für Anträge der Eingangsart per Post, per Email und Persönlich

#### **1.3 Antragstellung - Online Antragstellung für Nicht-EU-Ausländer von Vereinen definierter Spielklassen verhindern**

Gemäß §10 Nr. 2.6 der DFB Spielordnung darf die Spielerlaubnis als Amateurspieler für einen Verein der 3. Liga, der Regionalliga, der 5. Spielklassenebene, der Junioren-Bundesligen oder der 2. Frauen-Bundesliga für einen **Nicht-EU-Ausländer** erst nach Vorlage einer Niederlassungs- oder **Aufenthaltserlaubnis** erteilt werden, die mindestens bis zum Ende des jeweiligen Spieljahres gültig ist.

Damit die Dokumente der Passstelle vorgelegt werden, ist für diese Vereine eine Antragstellung Online nicht möglich, wenn es sich bei der Person um einen:

- Nicht EU Ausländer handelt
- Der Verein Mannschaften in einer der oben genannten Spielklassen hat UND
- Der Spieler zu der für die Mannschaften relevanten Mannschaftsart gehört.

Nach der Eingabe der Antragsdaten und dem Klicken der Schaltfläche Weiter erscheint bei diesen Personen der folgende Warnhinweis:

Eine Online-Antragstellung ist für diesen Spieler/in leider nicht möglich.

Nach §10 Nr. 2.6 der DFB Spielordnung darf die Spielerlaubnis als Amateurspieler für einen Verein der 3. Liga, der Regionalliga, der 5. Spielklassenebene, der Junioren-Bundesligen oder der 2. Frauen-Bundesliga für einen Nicht-EU-Ausländer erst nach Vorlage einer Niederlassungs- oder Aufenthaltserlaubnis erteilt werden, die mindestens bis zum Ende des jeweiligen Spieljahres gültig ist.

Bitte schicken Sie diese Unterlagen zusammen mit dem regulären Papier-Passantrag an Ihre zuständige Mitgliedsorganisation (Niedersächsischer Fußballverband).

Ein Speichern des Antrages ist nicht möglich, der Antrag wird auch nicht an die Passstelle übermittelt.

Beispiel:

Verein spielt in der 2. Frauenbundesliga. Für Frauen und ältere B-Juniorinnen, bei denen es sich um Nicht-EU-Ausländer handelt, ist das Speichern des Antrages nicht möglich.

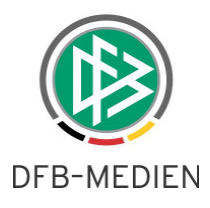

- Verein spielt in der 3. Liga oder Regionalliga oder Oberliga Für Senioren und ältere A-Junioren, bei denen es sich um Nicht-EU-Ausländer handelt, ist das Speichern des Antrages nicht möglich.

#### 1.4 Antragstellung – "Stellvertretende" Abmeldung durch den aufnehmen**den Verein nur bei regionalen Vereinswechseln möglich**

Seit der Version 3.1 kann der aufnehmende Verein unter definierten Voraussetzungen (Siehe Freigabemitteilung Nr. 34) einen Spieler im Rahmen eines Online-Vereinswechsels "stellvertretend" abmelden.

Solange nicht alle Mitgliedsorganisationen die Antragstellung Online eingeführt haben und somit diese Reglung nicht in allen Mitgliedsorganisationen gilt, kann eine "stellvertretende" Abmeldung bisher nur im Rahmen eines Regionalen Online-Vereinswechsels durchgeführt werden.

Die Funktion der Abmeldung durch den aufnehmenden Verein steht im Falle eines überregionalen Vereinswechsels nicht zur Verfügung.

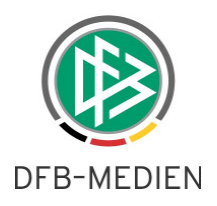

## 1.4.1 Inhalt des Vorgangsdokumentes "Abmeldung durch aufnehmenden **Verein" aktualisiert**

Das in der Freigabemitteilung 34 vorgestellte Vorgangsdokument wurde angepasst. Die Änderungen sind hier gelb markiert.

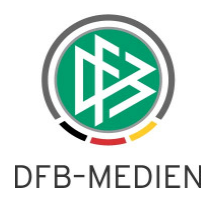

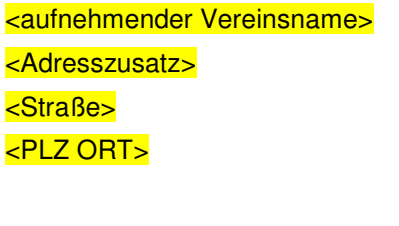

TB Holzheim <Adresszusatz> <Straße> <PLZ ORT>

Aktuelles Datum

#### **Abmeldung durch den aufnehmenden Verein**

Sehr geehrte Damen und Herren,

im Namen der nachfolgenden Spielerin melden wir <Vorname Name> mit dem heutigen Tag (<30.07.2009>) vom Spielbetrieb bei Ihrem Verein elektronisch ab.

Name, Vorname: <Name>, <Vorname> Geburtsdatum: <> Passnr. <> Aktueller Spielerstatus: < alter Spielstatus> Tag der Abmeldung: <>

Angaben des aufnehmenden Vereins: <> (DFBnet Nr. <>, LSB-Nr.<>)

Innerhalb einer Frist von 14 Tagen ab der Abmeldung, haben Sie die Möglichkeit die Angaben über den Tag des letzten Spiels, Zustimmung oder Nicht-Zustimmung in Pass Online über den Menüpunkt Abmeldung vorzunehmen, der Herausgabe des Spielerpasses bedarf es in diesem Fall nicht. Sofern ihr Verein bisher nicht an der Antragstellung Online teilnimmt, ist der Spielerpass mit den erforderlichen Angaben ihrer Mitgliedsorganisation <Mandant> innerhalb der angegeben Frist auszuhändigen.

Mit freundlichen Grüßen <aufnehmender Vereinsname>

Dieses Schreiben mit der Antragsnummer <> wurde maschinell erstellt und ist auch ohne Unterschrift gültig.

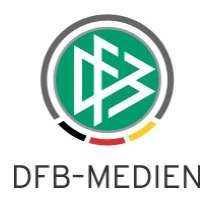

#### **1.5 Antragstellung - Anpassungen der Antragsdialoge aus Gründen des Datenschutzes**

Ab der Version 3.2 wird im Dialog Antragserfassung der Online-Erstausstellung, Vereinswechsel und Abmeldung im Bereich Kontaktdaten der Telefonblock nicht mehr angezeigt.

Die Felder für Telefon (privat/geschäftlich), Fax und Mobil stehen somit nicht mehr zur Verfügung.

Bei einem Antrag auf Vereinswechsel wird darüber hinaus, die Straße nicht mehr angezeigt, sofern diese zu der Person bereits vorlag. Das Feld ist immer leer und muss mit der aktuellen Anschrift ausgefüllt werden.

Auch in der Trefferliste zur Spielersuche wird die Strasse nicht mehr angezeigt. Es werden nur noch der Ort und PLZ des Spielers präsentiert.

#### **1.6 Antragstellung - Neuer Abmeldegrund für Online-Abmeldungen**

Wird eine Abmeldung eines Spielers durch den abgebenden Verein in Pass Online über den Menüpunkt "Antragstellung/Abmeldung" erfasst, wird vom System automatisch der neue Abmeldegrund "Online-Abmeldung" anstelle des Grundes "Löschung" hinterlegt.

## **1.7 Antragstellung - Erfassung Tag des letzten Spiels bei Online-Abmeldungen optional**

Das Feld "Tag des letzten Spiels" ist ab der Version 3.2 bei der Erfassung einer Online-Abmeldung über Pass Online nicht mehr Pflichtangabe.

Auf diese Weise ist sichergestellt, dass der abgebende Verein einen Spieler auch dann online abmelden kann, wenn dieser für den Verein nicht gespielt hat.

## **2. Passstelle**

#### **2.1 Konfiguration des Absenders einer E-Post-Nachricht**

Grundsätzlich wird im DFBnet Passwesen beim Versand einer E-Post-Nachricht als Absender immer die DFBnet Postfachadresse des Benutzers verwendet, der den Versand der Nachricht initiiert hat. Nur dann wenn für den Benutzer keine DFBnet Postfachadresse existiert, wird die E-Postfach-Adresse des Mandanten verwendet.

Um zu verhindern, dass bei bestimmten Vorgangsdokumenten wie z.B. beim Vorgangsdokument "Online-Wechsel" oder "Überreg. Vereinswechsel ohne Verbandsfreigabe", die im Rahmen der Online-

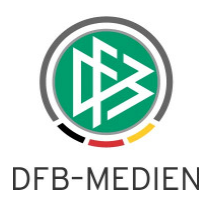

Antragstellung generiert werden, als Absender der antragstellende Verein ausgegeben wird, wurde mit der Version 3.2 eine zusätzlich Konfiguration pro Dokumentenart bereitgestellt.

Mit der Konfiguration kann festgelegt werden, dass der EPost- Absender eines Vorgangsdokumentes immer der Mandant ist.

Im Menü Extras/ Mandantenspezifische Stammdaten kann diese Konfiguration pro Vorgangsdokument vorgenommen werden.

Standardmäßig wird die Konfiguration "E-Postabsender Verband" für die beiden oben genannten Vorgangsdokumente automatisch vorgenommen.

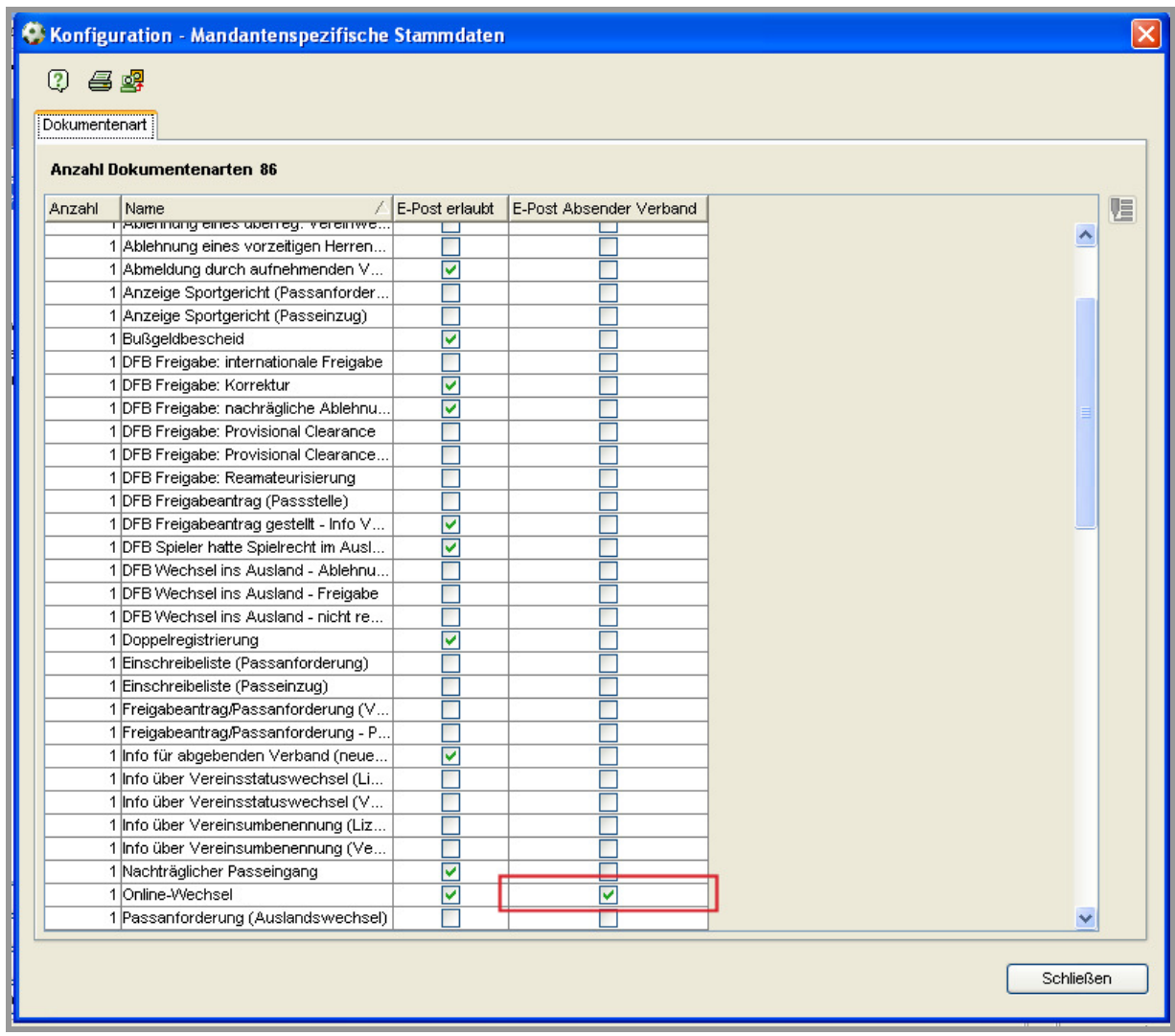

Abbildung 4 - Passstelle - Mandantenspezifische Stammdaten -Absender Epost

#### **2.2 Erweiterung der Betreffzeile einer E-Post-Nachricht um Spielernamen**

Neben der Dokumentenart wird in der Betreffzeile einer E-Post-Nachricht zusätzlich der Vor- und Nachname des Spielers ausgegeben.

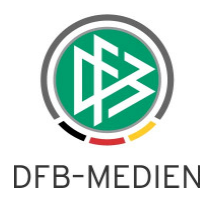

<Bezeichnung der Dokumentenart>, <Vorname Nachname> Z.B.: Ablehnung einer Erstausstellung, Paul Mustermann

#### **2.3 Erweiterung des Faktura- Exports**

Der Dialog "Faktura-Daten exportieren" wurde um den Filter "Vorgang" erweitert.

Der Filter ist in erster Linie nur für die Mandanten relevant, die sowohl Buchungen im Kontext der Komponente Passstelle bzw. Pass Online als auch im Kontext der Komponente Bußgelder erzeugen. Standardmäßig ist der Filter mit dem Wert "Passanträge" voreingestellt. Das bedeutet, dass beim Export ausschließlich Buchungen berücksichtigt werden, die im Kontext der Komponente Passstelle oder Pass Online erzeugt wurden.

Bei Auswahl des Vorgangs "Bußgelder" werden ausschließlich Buchungen berücksichtigt, die im Kontext der Komponente Bußgelder erzeugt wurden.

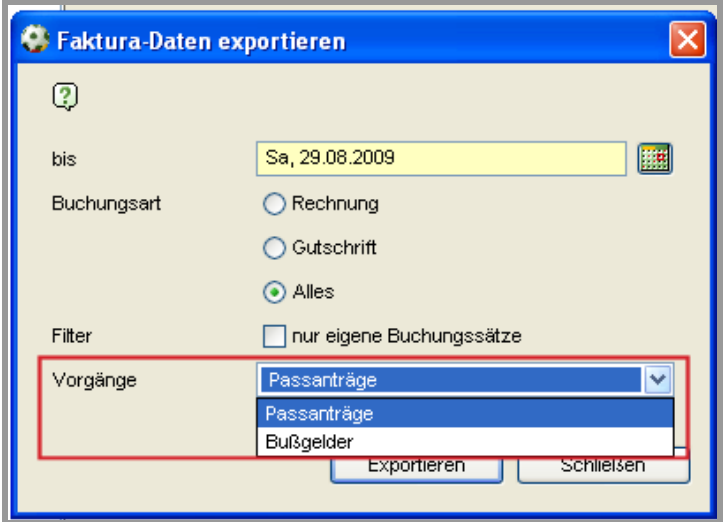

Abbildung 5 - Passstelle - Faktura Daten exportieren

#### **2.4 Erweiterung der Faktura- Schnittstelle**

Neben den offiziellen Vereinsadressen können in der Faktura- Schnittstelle auch personifizierte Vereinsadressen ausgegeben werden.

## 2.5 Dialog Dublettenprüfung - Funktion "Neue Person" im Hinweisdialog **Namenstauschsuche ergänzt**

Wird auf Grund einer Online-Erstausstellung in der Komponente mittels des Dialoges "Dublettenprüfung" nach dem Spieler in der DFBnet Datenbank gesucht und kein Spieler ermittelt, bietet das Sys-

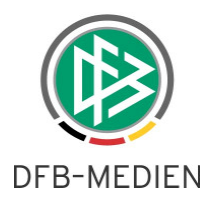

tem die Möglichkeit der Namenstauschsuche an. In dem Dialog wird alternativ die Option "Neue Person" anlegen bereitgestellt.

### **2.6 Wiedervorlagemappe Dublettenprüfung – Dialogablauf bei der Bearbeitung der Online-Anträge geändert**

Wird aus der Wiedervorlagemappe "Dublettenprüfung" ein Vorgang zur Bearbeitung geöffnet und abschließend bearbeitet, also nach erfolgter Dublettenprüfung der Erstausstellungsantrag genehmigt oder abgewiesen, wird der Antragsdialog automatisch **geschlossen** und aus der Wiedervorlagemappe "Dublettenprüfung" entfernt, so dass der Passstellenmitarbeiter aus der Vorgangsliste den nächsten Datensatz zur Bearbeitung öffnen kann.

Bisher musste der Sachbearbeiter den Vorgang manuell schließen um wieder auf die Vorgangsliste zugreifen zu können.

## **3. Konfigurationen / Optimierungen / Fehlerbehebungen**

- DFBnet Passwesen Der Inhalt des Vorgangsdokumentes <Abmeldung durch den aufnehmenden Verein> wurde für den WFV angepasst
- DFBnet Passwesen Für den WFV wurden die Passartikel und die Faktura- Schnittstelle konfiguriert.
- DFBnet Passwesen- Im Vorgangsdokument "Online Wechsel" wird bei dem Punkt "Sperre/kein Sportgerichtsverfahren" der Wert "nein" ausgegeben wenn keine Sperre bzw. kein Sportgerichtsverfahren vorliegt.
- DFBnet PassOnline Online Erstausstellung Bei Spielern unter 12 Jahren werden im Bereich "zusätzliche Angaben für ausländische Spieler" keine Eingabefelder zur Erfassung angezeigt.
- DFBnet Pass Online Spielerliste Sortierung überarbeitet In Pass Online wurde die alphabetische Sortierung nach Namen überarbeitet. Sowohl Namenszusätze (Kleinbuchstaben) als auch Umlaute werden jetzt bei der Sortierung berücksichtigt. Beispiel: Adam Änger von Waldmann Werner Zahn

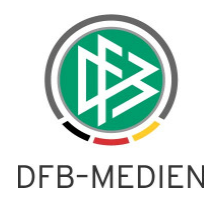

# **4. Abbildungsverzeichnis**

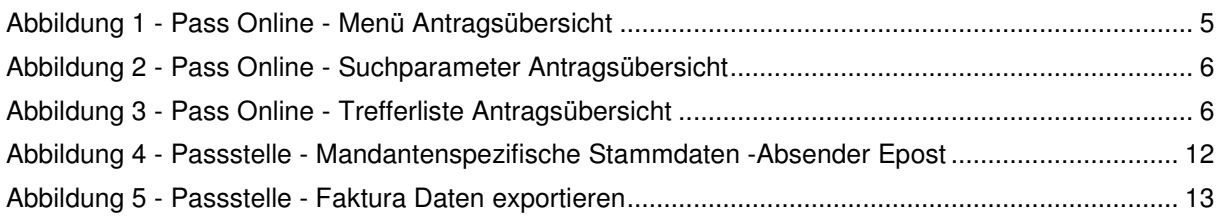

# **5. Bearbeitungshistorie**

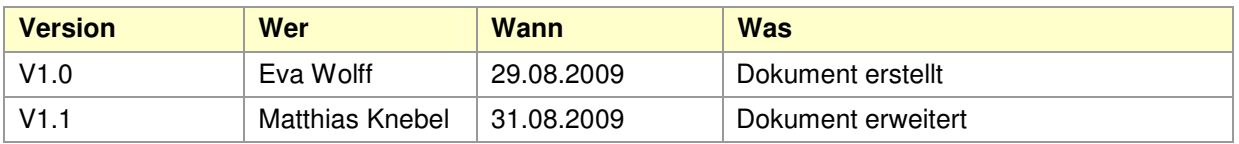